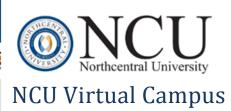

## Contents

| Portal URL:                                         |
|-----------------------------------------------------|
| Login page3                                         |
| Student homepage4                                   |
| Top Navigation Bar5                                 |
| Home icon5                                          |
| Announcements icon5                                 |
| Contacts and communication icon5                    |
| Library icon6                                       |
| Student resources icon                              |
| Course catalog and sign out6                        |
| Left Navigation Bar6                                |
| View all courses6                                   |
| Financial information7                              |
| Program information7                                |
| Schedule and grades7                                |
| The degree plan8                                    |
| University documents9                               |
| Book store9                                         |
| Virtual Campus tutorials and student success tour10 |
| Communicating with the instructor                   |
| The Course Room                                     |
| Accessing the course room12                         |
| Course room navigation12                            |
| The grade book13                                    |
| Course room activities14                            |
| Submitting an assignment15                          |
| Delete an uploaded assignment15                     |
| File size and type16                                |
| Discussion activity16                               |
| Accessing activity feedback17                       |
| Commonly used resources                             |
| The academic integrity policy17                     |

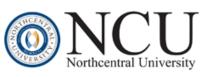

# NCU Virtual Campus

| Writing center17Smarthinking17Syllabus17Purchase books17Transcripts18Contacts & Communication18Faculty biography19 | Attack Your Day          | 17 |
|----------------------------------------------------------------------------------------------------|--------------------------|----|
| Syllabus17Purchase books17Transcripts18Contacts & Communication18                                                  | Writing center           | 17 |
| Purchase books                                                                                                    | Smarthinking             | 17 |
| Transcripts                                                                                                    | Syllabus                 |    |
| Contacts & Communication                                                                                           | Purchase books           | 17 |
|                                                                                                    | Transcripts              |    |
| Faculty biography                                                                                                  | Contacts & Communication |    |
|                                                                                                    | Faculty biography        | 19 |

## **Portal URL:**

NCU Virtual Campus: https://my.ncu.edu

All users log in to the NCU Virtual Campus at my.ncu.edu.

## Login page

The login page provides a link to send the password to the email address on record. The option to change the password is available on the My Profile page after logging in.

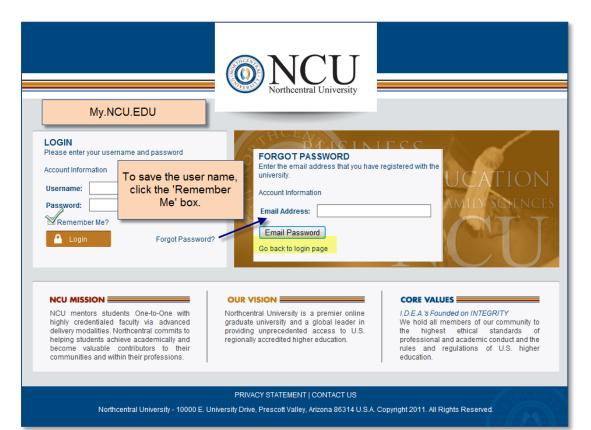

## Student homepage

General navigation -

- Use the icons along the top and the links on the left navigation bar to access information.
- The activities section and the current courses section provide links to current courses.
- Down-pointing carets (arrows) indicate that the section is collapsed. Click on the caret to expand the section.
- When there is no caret, click on the section title to open the page.
- Courses will show on the homepage on the date they are scheduled to begin. Future registered courses can be seen on the 'view all courses' link on the left navigation bar.

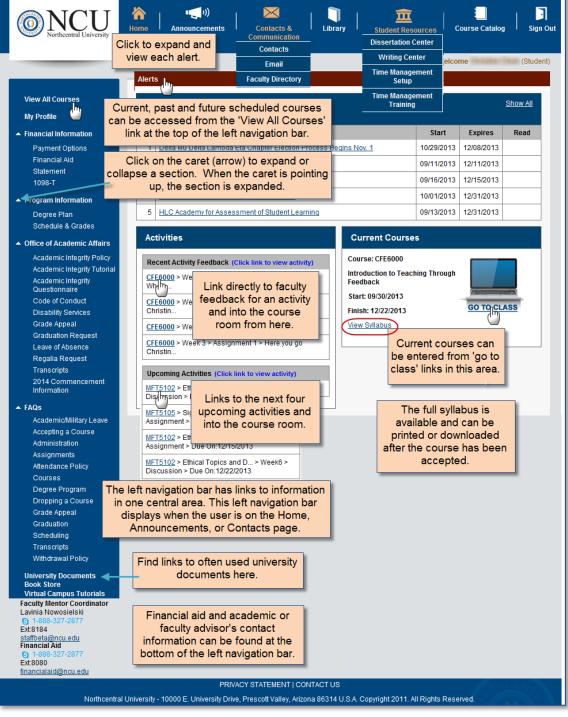

## **Top Navigation Bar**

Several of the icons were designed to open in a new window so that you can easily move between resources and the course room.

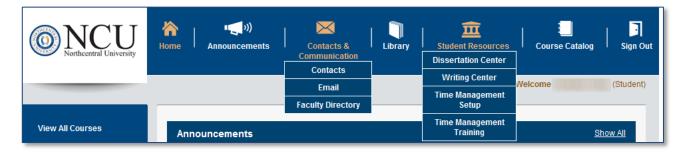

#### Home

The home icon is the place to link to the course room, resources and communication.

#### Announcements

Five announcements display on the home page but you can click on the announcements icon or the 'show all' link to view all the current announcements. Once an announcement has been opened and closed, it will be marked as read and move to the bottom of the list, keeping the unread announcements at the top of the list.

### **Contacts and communication**

This is communication central where you can find contact information, have access to email and the faculty directory.

- The contacts link on the communication tab is divided into functional sections and prepopulated with contact information to school support team members, plus your past and current faculty members. You will not be able to add contacts to this page.
  - Email links don't open in your NCU email account so you should copy the addresses in the links and add them to your NCU email address book.
- Email is accessed by clicking on the email link on the dropdown. You won't need to sign in to the email once you are logged on to the Virtual Campus. Email is not accessible from outside of the Virtual Campus.

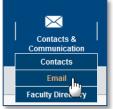

• The faculty directory is the place to search for any active faculty member by name or by area of instruction. The name search can be by first or last name. The search result provides a link to learn about the faculty member and also contains contact information.

| Contacts & Communication > Faculty Directory |                                                                                                    |                                                                      |          |  |  |  |  |
|----------------------------------------------|----------------------------------------------------------------------------------------------------|----------------------------------------------------------------------|----------|--|--|--|--|
|                                              | Search By :      Name     Areas of Instruction                                                                                                    | Search                                                               | R        |  |  |  |  |
| Show All                                     | $\underline{\mathbf{A}} - \underline{\mathbf{B}} - \underline{\mathbf{C}} - \underline{\mathbf{D}} - \underline{\mathbf{E}} - \underline{\mathbf{F}} - \underline{\mathbf{G}} - \underline{\mathbf{H}} - \underline{\mathbf{I}} - \underline{\mathbf{S}}$ | <u>J - K - L - M - N - O - P - Q - R - S - T - U - V - W - X - Y</u> | <u>z</u> |  |  |  |  |
| Name                                         |                                                                                                    | Areas of Instruction                                                 |          |  |  |  |  |

#### Library

The library opens in another window to enable you to move between the Virtual Campus and the library.

### **Student resources**

You can use this dropdown to access the Writing Center, Dissertation Center and the Time Management/Attack your Day training. These links also open in separate windows allowing you to easily move between sites and still keep the Virtual Campus open.

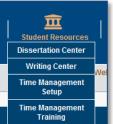

### Course catalog and sign out

The course catalog opens in a new window. The sign out link returns you to the login page.

## Left Navigation Bar

The information on the left navigation bar is accessible when you are on the home, announcements, or communication page. The remaining icons along the top open in new windows. The course room has a separate left navigation bar.

•

Course Catalog | Sign Out

The following explains the information you will find on the left navigation bar.

#### View all courses

This link provides access to your current, past and future registered courses. You can order books, view the syllabus, link to the course room and copy the instructor's email address.

• An abbreviated syllabus is available up until the time the course is accepted.

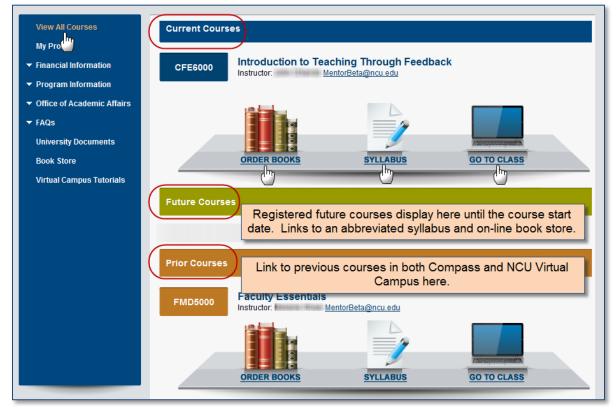

#### Profile page – things you can do on your profile page

- View your new NCU email address. It will be the primary address.
- Select and update your security challenge questions.
- Find your student ID.
- Update your contact information.
- Change your password
- FERPA update
- Specify locations to send your report card.

#### **Financial information**

- My Account View the ledger in Great Plains.
- Payment Options Change credit card information.
- Financial Aid Sallie Mae
- 1098-T

#### **Program information**

You can view your degree plan and schedule in the program information link.

#### Schedule and grades

You can see your progression and any future registered/scheduled courses. The schedule & grades page also contains a link to the full degree plan.

| ogram Information > Schedule & Grades |                  |              |             |            |     |            |                |
|---------------------------------------|------------------|--------------|-------------|------------|-----|------------|----------------|
| Program Summary: Mas                  | ter of Arts in P | sychology MF | T Specializ | ation      |     |            |                |
|                                       | Details          |              |             |            |     |            | NCU            |
| Credit Hours Required                 |                  |              |             |            | 45  |            | 45             |
| Credit Hours Transferred              |                  |              |             |            | 0   |            |                |
| Credit Hours Attempted                |                  |              |             |            | 6   |            | e              |
| Credit Hours Required to Gra          | iduate           |              |             |            |     |            | 39             |
| Credit Hours Completed                |                  |              |             |            | 6   |            | 6              |
| Courses Attempted                     |                  |              |             |            |     |            | 2              |
| Courses Completed                     |                  |              |             |            |     |            | 2              |
| Courses Completion Rate               |                  |              |             |            |     |            | 100.00%        |
| GPA                                   |                  |              |             |            |     |            | 4              |
| Current/Upcoming Co                   | urses            |              |             |            | -   | View Fu    | II Degree Plan |
| Course Code                           | Credits          | ;            | Start       |            |     | End        | <u>b</u>       |
| This                                  | section inclu    | des          |             | 09/23/2013 |     |            | 12/15/2013     |
| registered/a                          | irses only.      |              | 11/11/2013  |            |     | 12/29/2013 |                |
| Completed Courses                     |                  |              |             |            |     |            |                |
| Course Code                           | Credits          | Sta          | rt          |            | End |            | Grade          |
| MFT5101                               | 3                | 05/27/20     |             | 08/18/2013 |     | 8/18/2013  | А              |
| MFT5104                               | 3                |              | 06/17/2013  |            | 09  | 0/08/2013  | А              |

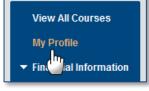

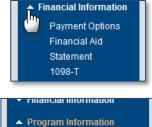

Degree Plan

Schedule & Grades

## The degree plan

You can see all the courses in their degree plan by clicking on the degree plan link or from the link on the schedule and grades page.

| our Master of Arts in    | n Marriage and Family 1                      | Therapy will require t                    | he completion of at le            | ast 45 uni | ts.        |         |               |
|--------------------------|----------------------------------------------|-------------------------------------------|-----------------------------------|------------|------------|---------|---------------|
|                          | ugh your program, you<br>complete the number |                                           |                                   |            |            |         |               |
| you have questions       | about your courses, p                        |                                           |                                   | -          |            |         |               |
| dvisor.<br>Program Infor | mation                                       |                                           |                                   |            |            |         |               |
|                          | MAMFT - Master of Art                        | s in Marriage and Fa                      | mily Therapy                      | ram Start  | Data       |         | 5/04/0042     |
| Degree Program           | (2013-04)                                    |                                           |                                   |            | Date       |         | 5/21/2013     |
| Specialization           | General Family Thera                         | ару                                       | Progi                             | ram GPA    |            |         | 4.00          |
| Program Requ             | uirements                                    |                                           |                                   |            |            |         |               |
|                          | Program Section                              |                                           | <b>Required Credits</b>           | Transfe    | rred Credi | ts Sati | sfied Credits |
| Foundations              |                                              |                                           | 9                                 |            | 0          |         | 6             |
| Fundamentals             |                                              |                                           | 9                                 |            | 0          |         | 0             |
| Specializations          |                                              |                                           | 0                                 |            | 0          |         | 0             |
| Clinical Experience      | e Requirements                               |                                           | 9                                 |            | 0          |         | 0             |
| Electives                |                                              |                                           | 6                                 |            | 0          |         | 0             |
|                          |                                              | Total Credits                             | 33                                |            | 0          |         | 6             |
| Program Sumn             | nary                                         |                                           |                                   |            |            |         |               |
| Section                  | Course Code                                  | C                                         | ourse Name                        |            | Credits    | Grade   | Grade Date    |
| oundations               |                                              |                                           |                                   |            | 6/9        |         |               |
|                          | MFT5101                                      | Foundations for Gra                       | aduate Study in MFT               |            | 3          | A       | 08/22/2013    |
|                          | MFT5104                                      | Treatment Planning<br>Therapy             | g and Traditional Fam             | nily       | 3          | A       | 09/11/2013    |
|                          | MFT5105                                      | Recovery-Oriented<br>Therapy              | Care & Postmodern I               | Family     | 3          | Current |               |
| undamentals              |                                              |                                           |                                   |            | 0/9        |         |               |
|                          | MFT5102                                      | Legal, Ethical, and<br>Marriage and Famil | Professional Develop<br>y Therapy | oment in   | 3          | Current |               |
|                          | MFT5103                                      | Systemic Evaluation                       | n and Case Manager                | ment       | 3          |         |               |
|                          | MFT6102                                      | Psychopathology, D<br>Treatment           | )iagnosis, and Syste              | mic        | 3          |         |               |
| specializations          | ·                                            |                                           |                                   |            | 0/0        |         |               |
| General Family           | Therapy                                      |                                           |                                   |            | 0/12       |         |               |
|                          | MFT5106                                      | Research Methods                          | and Evidence Based                | Practice   | 3          |         |               |
|                          | MFT6101                                      | Human Developme<br>Across the Lifespar    | ent and Family Dynan              | nics       | 3          |         |               |
|                          | MFT6103                                      | Cultural Diversity, G<br>Development      | ender, and Family                 |            | 3          |         |               |
|                          | MFT6105                                      | Couples and Sex T                         | herapy                            |            | 3          |         |               |
| Clinical Experience      | Requirements                                 |                                           |                                   |            | 0/9        |         |               |
|                          | MFT6951                                      | MFT Practicum I                           |                                   |            | 3          |         |               |
|                          | MFT6952                                      | MFT Practicum II                          |                                   |            | 3          |         |               |
|                          | MFT6991                                      | MFT Internship I                          |                                   |            | 1          |         |               |
|                          | MFT6992                                      | MFT Internship II                         |                                   |            | 1          |         |               |
|                          | MFT6995                                      | MFT Internship and                        | Capstone Presentat                | ion        | 1          |         |               |
| lectives                 |                                              |                                           |                                   |            | 0/6        |         |               |
|                          | MFT6104                                      | Family Therapy with                       | n Children                        |            | 3          |         |               |
|                          | MFT6106                                      | Families in Crisis                        |                                   |            | 3          |         |               |

#### **University documents**

This section contains links to the Taskstream instructions and FAQs; the assignment cover sheet; appeal and request forms; plus other information that is often needed.

University Documents Book

| O NCU<br>Northcentral University                                                                                                    | ★ 「「」」     ・・・・・・・・・・・・・・・・・・・・・・・・・・・・・・                                                                                                    | ry The Commo<br>Other Reso                                                                      |                                                                       | se Catalog Sign         |
|----------------------------------------------------------------------------------------------------|----------------------------------------------------------------------------------------------------|-------------------------------------------------------------------------------------------------|-----------------------------------------------------------------------|-------------------------|
| View All Courses<br>My Profile<br>Financial Information<br>Program Information                                                                                      | Alerts<br>No pending alerts found.<br>ALERT!!! Seven Day Notice of Non-Participation for course P<br>Announcements                                                                                                    | SY7103                                                                                          | Welcome                                                               | (Stude<br>2:05:54 PM, / |
| <ul> <li>Office of Academic Affairs</li> <li>FAQs         University Documents         Bookshelf         Virtual Campus Tutorials         NCU Store     </li> </ul> | Subject         Library Workshop Registration         NCU Service Desk Announcement - Online Chatting Support N         NCU Service Desk Announcement - Online Chatting Support N         38 New E-Books Added to the SAGE Navigator Database!         Total Announcements: 7     |                                                                                                 | Posted Date v<br>02/11/2016<br>02/04/2016<br>02/04/2016<br>01/27/2016 | Read?                   |
|                                                                                                    | Activities         Recent Activity Feedback (Click link to view activity)         There is no recent feedback.         Upcoming Activities (Click link to view activity)         No classes currently scheduled, reach out to your Academic Advisor to schedule your next course. | Course: PSY7103<br>Research Methods<br>Start: 02/01/2016<br>Finish: 06/12/2016<br>View Syllabus |                                                                       | SO TO CLASS             |

#### **Book store**

The book store links to RedShelf, Northcentral's online bookstore.

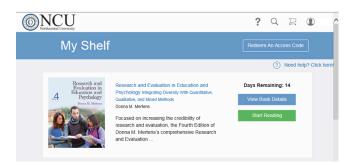

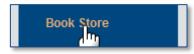

### Virtual Campus tutorials and student success tour

The success tour and Virtual Campus tutorials are accessible from the link at the bottom of the left navigation bar.

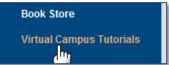

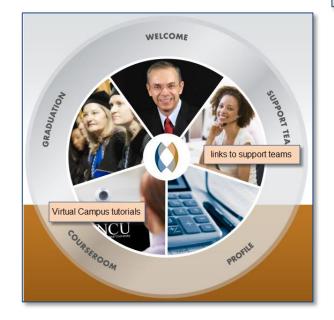

## Communicating with the instructor

Communication with the course instructor is primarily by email and telephone. Instructors may occasionally be available to chat though the chat link at the bottom of the course room.

The faculty email address can be found in the course room; on the view all courses link next to the course; on the contacts list in the communication dropdown; and in the faculty directory.

An address book is not automatically created in your NCU email account so until you enter the addresses into your NCU email address book, addresses should be copied from the link and pasted into a new NCU email.

Clicking the email link directly to initiate an email won't open your NCU email account.

- Follow the directions in the screenshot to copy the address.
- Open your NCU email account from the contacts and communication dropdown.
- Start a new email and paste the address into the address bar.
- Email addresses can be added to the NCU email address book so addresses are available for future emails.

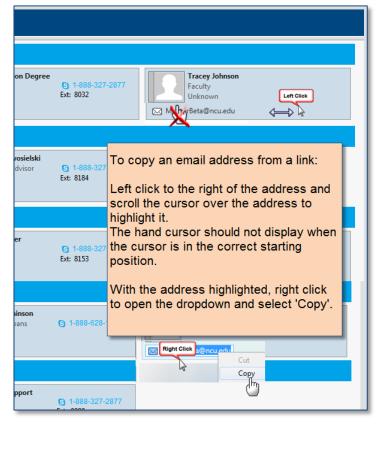

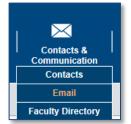

## The Course Room

#### Accessing the course room

The student home page contains several links to enter current courses as seen in the screenshot below.

#### Go to class link

The go to class link in the current courses section is one link to the course room.

#### Activity feedback

To view the feedback and grade for an activity, click on the activity link. You can then navigate to any course room activity.

#### Upcoming activities

These are links to the next four activities due for all current courses. This will also give you access to each course room.

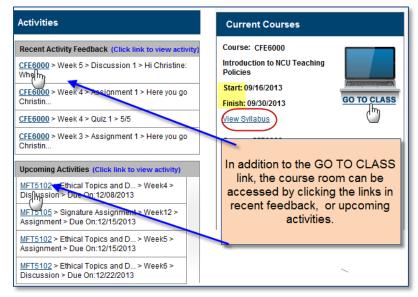

#### **Course room navigation**

The course room opens to the courseroom view where the course concepts and learning outcomes can be viewed.

The top section of the left navigation bar in the course room has links to the faculty bio, the syllabus, books and resources that will be needed for the course, plus the grade book.

| Courseroom              | The full sy         | llabi | us can be printed or                                       | s     | Syllabus ID: 30336 |
|-------------------------|---------------------|-------|------------------------------------------------------------|-------|--------------------|
| Faculty Bio<br>Syllabus | the cours           | e ro  | from the link inside<br>om once the course<br>en accepted. | Print | Download           |
| Books and Reso          | Books and Resources |       | Weeł                                                       |       |                    |
| Grade Book              |                     |       | Activ                                                      |       |                    |

## The grade book

Accessible from the left navigation bar in the course room, the grade book opens in the collapsed view except for the current week.

| MFT5102:     | Grade Book                        |                |                  |                |                   |                  |                  |                  |
|--------------|-----------------------------------|----------------|------------------|----------------|-------------------|------------------|------------------|------------------|
| Collapse All | Activity<br>Type                  | Due<br>Date    | Date<br>Submited | Date<br>Graded | Activity<br>Total | Weekly<br>Points | Course<br>Points | Percent<br>Grade |
| -weÜt [      | Any or all of                     | the activities | can be           | ]              |                   | 5/5              | 5/5              | 100%             |
| - Week 2     | expanded or co<br>caret or the Co | ollapsed by o  | clicking the     | 10/23/2013     | 15/15             | 15/15            | 20/20            | 100%             |
| Myeek 3      | caret of the Co                   | liapse/⊏xpa    | na Alfink.       | 10/30/2013     | 5/5               | 5/5              | 25/25            | 100%             |
| Week 4       | Discussion                        | 11/3/2013      | 11/1/2013        | 11/5/2013      | 4.9/5             | 4.9/5            | 29.9/30          | 99.7%            |
| - Week 5     | Assignment                        | 11/10/2013     | 11/9/2013        |                |                   | 0/0              | 29.9/30          | 99.7%            |
| - Week 6     | Discussion                        | 11/17/2013     |                  |                |                   | 0/0              | 29.9/30          | 99.7%            |
| - Week 7     | Assignment                        | 11/24/2013     | 12/11/2013       |                |                   | 0/0              | 29.9/30          | 99.7%            |
| - Week 8     | Discussion                        | 12/1/2013      |                  |                |                   | 0/0              | 29.9/30          | 99.7%            |
| + Week 9     | Discussion                        | 12/8/2013      |                  |                |                   | 0/0              | 29.9/30          | 99.7%            |
| Week 10      | Discussion                        | 12/15/2013     | The g            | radebook w     | ill opon wit      | th tho           | 29.9/30          | 99.7%            |
| Title        | Discussion: Pr                    | ofessional Dev |                  | week in the    |                   |                  | Compl            | eted             |
| No c         | ontent to display                 |                |                  |                |                   |                  |                  |                  |
| + Week 11    | 2                                 |                | mber shows       |                |                   | 0/0              | 29.9/30          | 99.7%            |
| + Week 12    | 2                                 | activit        | ies due duri     | ng the week    | -                 | 0/0              | 29.9/30          | 99.7%            |
|              | _                                 |                |                  |                |                   |                  | Chat             |                  |

#### **Course room activities**

Activities in the course room, including the pre and post-course surveys, are listed in due date order and divided into weekly sections.

Clicking on the week number displays all activities and resources for the week. The calendar is visible at the bottom of the week view.

An individual activity can be opened by clicking on it from the left navigation bar or from the bottom of the week view.

There are four activity types that may be included in courses.

- Discussion respond to the discussion activity and to posts by other students.
- Lecture pre-recorded presentation
- Assignment written assignment
- Quiz

| Courseroom                                                                                              | CFE6000 > Introduction to Teaching Through Feedback > Week 1                                                                                                    | Syllabus ID:                                                                                                    |
|----------------------------------------------------------------------------------------------------|----------------------------------------------------------------------------------------------------|----------------------------------------------------------------------------------------------------|
| Faculty Bio                                                                                             |                                                                                                    |                                                                                                    |
| Syllabus                                                                                                | Week: 1<br>Instruct On the left navigation bar, all                                                                                                    |                                                                                                    |
| Books and Resources                                                                                     | activities and resources for the                                                                                                    |                                                                                                    |
| Grade Book                                                                                              | Introduction: week are available.                                                                                                    |                                                                                                    |
| Pre-Course Survey                                                                                       | Student learning is the heatern normcenter's mission.                                                                                                    | 1                                                                                                    |
|                                                                                                    | Northcentral commits to helping students achieve academically and become valuable their portessions.                                                                                                    | e contributors to their communities and within                                                                                                    |
| Course Content<br>Introduction to Tess<br>Wrekt<br>Urcture<br>Signment<br>Close Reading and As<br>Week2 | Northcentral faculty help realize this mission by teaching one-to-one, faculty<br>Feedback (TTF) pedagogy. At the core of TTF is the simple idea that faculty<br>of their students' academic pursuits in all they do. Our faculty "say" as it wer<br>am here to he<br>to acquire on<br>Click on the individual activity to access in<br>1. Review the | serve students by honoring the seriousness<br>e in all their interactions with students: "I<br>r, and master skills you want                                                                                                    |
| Lecture<br>Quiz<br>Assignmer.<br>Assignm <mark>um</mark> t                                              | Books and F                                                                                                    |                                                                                                    |
| <ul> <li>Feed Back, F Up</li> <li>Week3</li> <li>Lecture</li> </ul>                                     | Articles                                                                                                    |                                                                                                    |
| Quiz                                                                                                    | Reference                                                                                                    | Instruction                                                                                                    |
| Assignment<br>Assignment                                                                                | http://proex1.mou.adu/login?                                                                                                    | Read Article                                                                                                    |
| <ul> <li>Prioritizing Your Fe</li> </ul>                                                                | and a second second second second second second second second second second second second second second second                                                                                                    |                                                                                                    |
| ▲ Week4<br>Lecture<br>Quiz                                                                              | Websites                                                                                                    |                                                                                                    |
| Assignment                                                                                              | Reference                                                                                                    | Instruction                                                                                                    |
| Assignment <ul> <li>Discussion</li> <li>Week5</li> <li>Discussion</li> </ul>                            | Annotated Bibliographies, Purdue<br>Online Writing Lab (OML)                                                                                                    |                                                                                                    |
| Discussion<br>Discussion                                                                                | Document/Other date. Hove                                                                                                    |                                                                                                    |
| Discussion<br>Discussion                                                                                | Reference date to se                                                                                                    | instruction                                                                                                    |
| Discussion<br>Discussion                                                                                | activity i                                                                                                    | s due.                                                                                                    |
| Discussion                                                                                              | How People Learn Afficies out                                                                                                    | < September 2013 >                                                                                                    |
| Post-Course Survey                                                                                      | Activities for week (09/30/2013 - 10/06/2013)                                                                                                    |                                                                                                    |
| Faculty Mentor Coordinator<br>Lavinia Nowosielski<br>S 1-888-327-2877<br>Ext.8184<br>staffbeta@ncu.edu  | Activity 1: Links to the weekly assignments<br>Activity 2: and the calendar are available in<br>the week view.                                                                                                    | 8       9       10       11       12       13       14         15       16       17       18       19       20       21         22       23       24       25       26       27       28         29       30       1       2       3       4       5         assignment 1 |
| Financial Aid<br>1-888-327-2877<br>Ext.8080<br>financialaid@ncu.edu                                     | Lecture (1) Assignment (1) Chat with in                                                                                                    | nstructor                                                                                                    |

#### Submitting an assignment

• Upload an assignment from the link at the bottom of the assignment page.

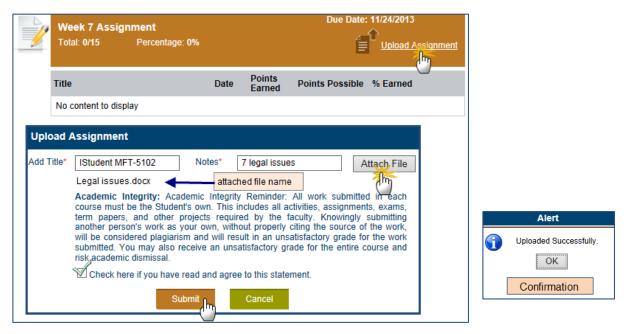

- Click the upload assignment link
- A popup box will display
- Enter the title and notes in the required boxes
- Attach the file
- Check the academic integrity agreement box
- Submit the assignment
- A confirmation box will display and you can see that the assignment was uploaded in the box at the bottom of the assignment.

#### Delete an uploaded assignment

The uploaded file displays at the bottom of the assignment page.

The assignment can be deleted up until the time that the assignment has been graded.

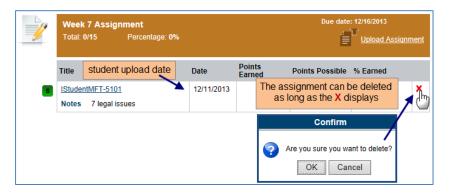

#### File size and type

- File size up to 250 MB
- Acceptable upload file types shown in the chart below.

| EXTENSION | FORMAT                           | ТҮРЕ        | EXTENSION | FORMAT                                             | ТҮРЕ        |
|-----------|----------------------------------|-------------|-----------|----------------------------------------------------|-------------|
| .bmp      | Bitmap Image                     | Image       | .ppsx     | PowerPoint Open XML Slide Show                     | Data        |
| .csv      | Comma Separated Values           | Data        | .ppt      | PowerPoint Presentation                            | Data        |
| .doc      | Microsoft Word Document          | Text        | .pptx     | PowerPoint Open XML Presentation                   | Data        |
| .docx     | Microsoft Word Open XML Document | Text        | .pub      | Microsoft Publisher                                | Page Layout |
| .htm      | Hypertext Markup Language        | Web         | .rtf      | Rich Text Format                                   | Text        |
| .html     | Hypertext Markup Language        | Web         | .sav      | SPSS (Statistical Package for the Social Sciences) | Data        |
| .jpeg     | JPEG Image                       | Image       | .txt      | Plain Text                                         | Text        |
| .jpg      | JPEG Image                       | Image       | .wav      | WAVE Audio                                         | Audio       |
| .mp3      | MP3 Audio                        | Audio       | .xls      | Microsoft Excel Spreadsheet                        | Spreadsheet |
| .pdf      | Portable Document Format         | Page Layout | .xlsx     | Microsoft Excel Open XML Spreadsheet               | Spreadsheet |
| .png      | Portable Network Graphic         | Image       | .zip      | Zipped                                             | Compressed  |
| .pps      | PowerPoint Slide Show            | Data        |           |                                                    |             |

### **Discussion activity**

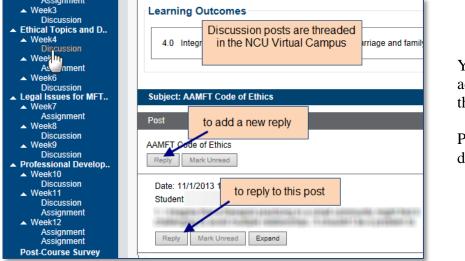

You can reply to the activity as well as any of the previous posts.

Posts remain in the discussion for 90 days.

The reply post does not currently have a spell check but messages can be written in a word program and then pasted into the reply after running spell check and word count.

The character limit in the reply is 5000.

You will see a confirmation when the post was successful.

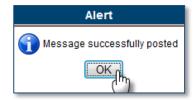

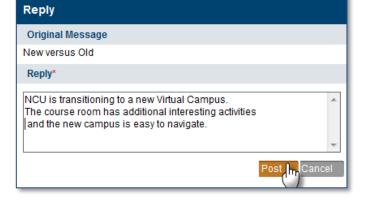

#### Accessing activity feedback

You are notified of activity feedback on the homepage in the activities section. The link connects to the feedback section in the activity where you can view the assignment grade and feedback.

You can also enter the activity from the course room to view feedback and the grade.

| Activities                   | 1     | Week 2 Assignment<br>Total: 15/15 Percentage: 100% |          |                  | Due date: 12/16/2013                     |                |  |  |
|------------------------------|-------|----------------------------------------------------|----------|------------------|------------------------------------------|----------------|--|--|
|                              |       | Title                                              | Date     | Points<br>Earned | Points Possible                          | % Earned       |  |  |
| Becont Activity E            |       | Bigger #10011110.cr                                | 12/9/13  | 15               | / 15                                     | 100%           |  |  |
| Recent Activity F            | S for | Student ent 2.                                     |          |                  |                                          | ck, notes, and |  |  |
| MFT5102 > Week<br>my re(110) | F for | Assignment 2<br>Faculty Stank you for your         | 12/10/13 |                  | assignment g<br>wed at the bo<br>assignm |                |  |  |

## **Commonly used resources**

#### The academic integrity policy

• The academic integrity policy, tutorial, and questionnaire can be accessed from the left navigation bar under the Office of Academic Affairs.

#### Attack Your Day

• Time management/Attack Your Day training is accessible on the student resources icon dropdown along the top bar.

#### Writing center

• The writing center is accessible from the student resources icon along the top bar.

#### Smarthinking

• Smarthinking is a tutoring service available in the writing center.

#### Syllabus

- Prior to acceptance of the course, an abbreviated syllabus is available by clicking on the 'view all courses' link on the left navigation bar and then clicking on the syllabus link below the course.
- Once the course has been accepted, the full syllabus is available to download and print from the link on the homepage and from the left navigation bar inside the course room.

#### Current Courses Course: CFE5001 Introduction to NCU Teaching Policies Start: 09/16/2013 Finish: 09/30/2013 View Syllabus

**University Documents** 

Stude Juccess Tour

Book Store

#### **Purchase books**

- Links to purchase books from RedShelf bookstore are available at the bottom of the left navigation bar, in the view all courses link, and in the course room.
- ISBNs to purchase books elsewhere are available in the syllabus.

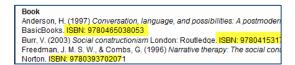

### Transcripts

The 'transcripts' link on the left navigation bar gives access to request an official transcript and print or download the unofficial transcript.

If you have multiple degree plans, you will need to request an unofficial transcript from the Registrar's office.

| <br>                        |                                                                          |
|-----------------------------|--------------------------------------------------------------------------|
| Office of Academic Affairs  | Office of Academic Affairs > Transcripts                                 |
| Academic Integrity Tutorial |                                                                          |
| Academic Integrity          | Unofficial Transcript                                                    |
| Leave of Absence            | Official NCU transcripts are \$10.00 each.                               |
| Regalia Request             | To request an official transcript, please complete the following informa |
| Transcripts                 |                                                                          |
| 2014 Commencement           | Send Method 💿 Email 🖲 Postal Mail                                        |
| Informa                     | Country* Select                                                          |

### **Contacts & Communication**

Compass messaging is being replaced by email as the primary form of communication in the NCU Virtual Campus. You will automatically be given an NCU email address and account when you begin your first course in the NCU Virtual Campus.

• Email is accessed from the contacts & communication icon dropdown on the top navigation bar. It does not require a separate sign on.

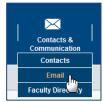

- The contacts link on the communication icon dropdown is divided into
   functional sections. It is pre-populated with contact information for school support team
  members and your past and current faculty members.
- Email addresses on the contact list and elsewhere in the NCU Virtual Campus, should be copied and pasted into a new email in your NCU email account and not sent directly from the link or contact list. This is because the link does not open your NCU email account.

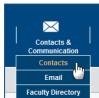

- Follow the directions in the screenshot to copy the address.
- Open your NCU email account from the contacts and communication dropdown.
- Start a new NCU email and paste the address into the address bar.
- An address book is not automatically created in your NCU email account so you can build your address book by entering addresses into your NCU email address book for future emails.

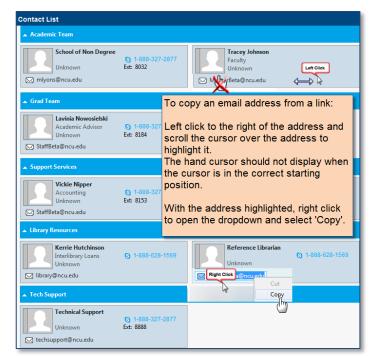

## Faculty biography

The biography for any faculty member is available in the faculty directory on the contacts & communication dropdown.

| Contacts & Communication > Faculty Directory                                                                             |                    |                            |
|----------------------------------------------------------------------------------------------------|--------------------|----------------------------|
| Search By :   Name Search Search                                                                                         |                    |                            |
| <u>A - B - C - D - E - F - G - H - I - J - K - L - M - N - Q - P - Q - R - S - T - U - V - W - X - Y - Z</u><br>Show All |                    |                            |
|                                                                                                    | Name               | Areas of Instruction       |
|                                                                                                    | Aaron R (SE) Deris | Liberal Studies, Education |
|                                                                                                    | Aaron L. Givan     | Education                  |

A link to the course instructor's biography is also found on the left navigation bar inside the course room.